## **Hinweise zur Erstellung der csv-Datei zum Import in Antragsprogramme / -weboberflächen**

Die SCHAFpc-Version 3.3.2.5 bietet unter anderem die Möglichkeit, den von vielen Bundesländern unterstützten Import einer csv-Datei für die Beantragung der Mutterschaf/-ziegen-Prämie zu nutzen.

Unter dem Menüpunkt "Meldungen / Schaf- und Ziegenprämie" steht die Funktion zur Erstellung der Datei zur Verfügung.

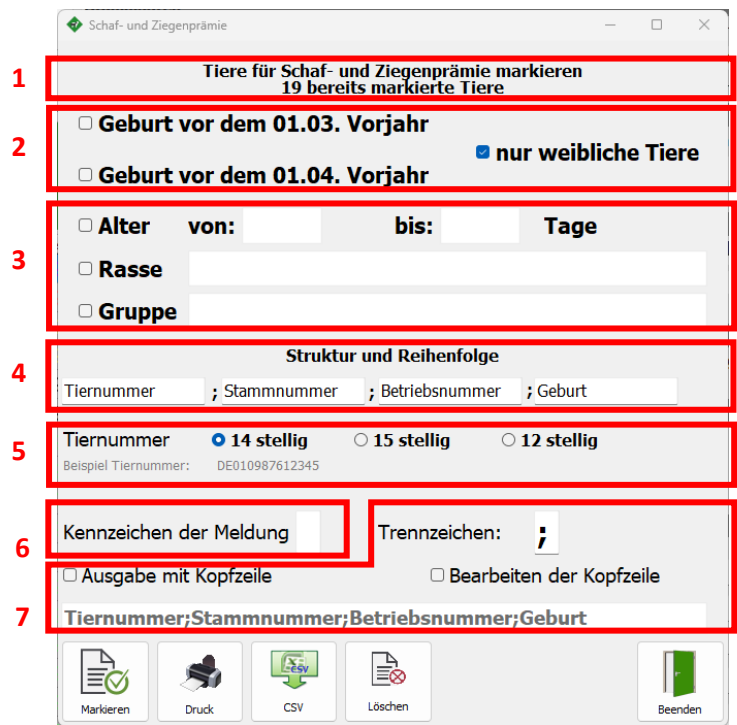

- **1.** Anzeige der Anzahl der bereits als Prämientier gekennzeichneter Tiere im Bestand.
- **2.** Auswahl der infrage kommenden Tiere nach Geburtsdatum und Geschlecht (empfohlen).
- **3.** Optionale Filter zum Eingrenzen der Tiere.
- **4.** Dateiaufbau. Hier lässt sich die Reihenfolge der Spalten in der Datei festlegen. Die Felder sind von links nach rechts zu belegen. Durch Klicken in eines der 4 Felder stehen "leer", die Tiernummer, SN-Nummer, Betriebsnummer und das Geburtsdatum als Auswahl zur Verfügung. Leere Felder werden dabei nicht mit ausgegeben. Lesen Sie bitte in den Hinweisen zu Ihrem Antragsprogramm diesen Aufbau nach.

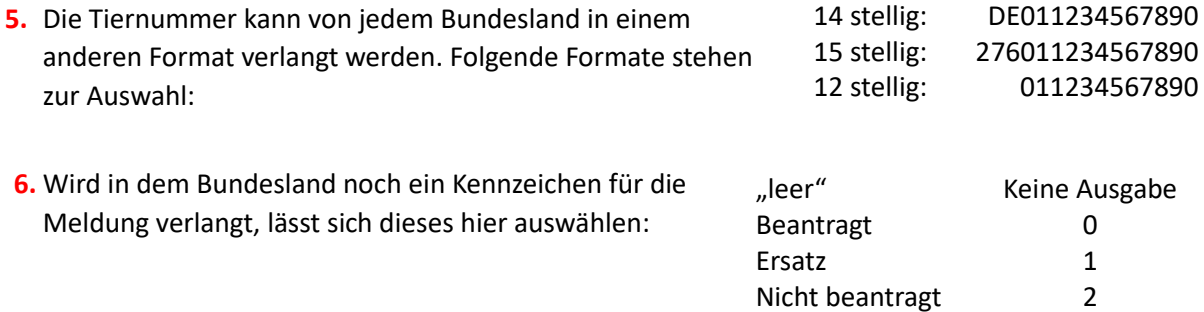

7. Anpassung des Trennzeichens zwischen den Spalten (standardmäßig ";"), sowie Aktivierung der Ausgabe und Anpassung der Kopfzeile (Spaltenüberschriften).

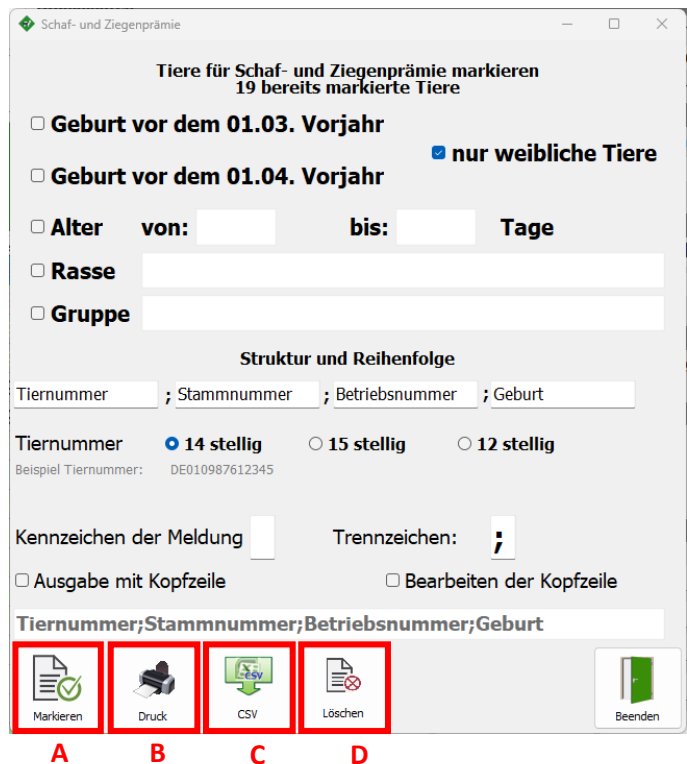

**A.** Alle Tiere, die der Auswahl entsprechen, bekommen ein Kennzeichen im Stammdatenblatt gesetzt.

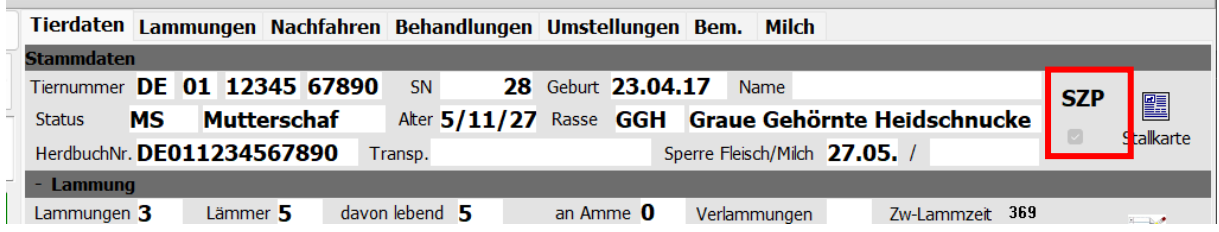

- **B.** Druck der Tierliste.
- **C.** Erstellen der csv-Datei: die Anleitung zum Import in das Antragsprogramm entnehmen Sie bitte den Hinweisen zu Ihrem Förderantrag.

**HINWEIS: Damit die ausgewählten Tiere in einer csv Datei ausgegeben werden können,**  müssen sie vorher über die Schalfläche A. "Markieren" markiert werden.

**D.** Löschen der Kennzeichen bei allen Einzeltieren im Stammdatenblatt. Dies sollte aber die Ausnahme bleiben, da es nicht umkehrbar ist.

Wird für ein beantragtes Tier ein Abgang gebucht, erscheint folgender Hinweis:

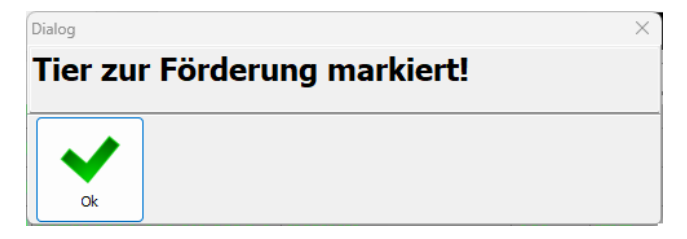